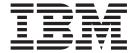

# Using RND

Version 8.0

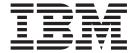

# Using RND

Version 8.0

| ote<br>fore using this inform | ation and the produc | ct it supports, rea | d the information | n in "Notices" on | page 37. |  |
|-------------------------------|----------------------|---------------------|-------------------|-------------------|----------|--|
|                               |                      |                     |                   |                   |          |  |
|                               |                      |                     |                   |                   |          |  |
|                               |                      |                     |                   |                   |          |  |
|                               |                      |                     |                   |                   |          |  |
|                               |                      |                     |                   |                   |          |  |
|                               |                      |                     |                   |                   |          |  |
|                               |                      |                     |                   |                   |          |  |
|                               |                      |                     |                   |                   |          |  |
|                               |                      |                     |                   |                   |          |  |
|                               |                      |                     |                   |                   |          |  |
|                               |                      |                     |                   |                   |          |  |
|                               |                      |                     |                   |                   |          |  |
|                               |                      |                     |                   |                   |          |  |
|                               |                      |                     |                   |                   |          |  |
|                               |                      |                     |                   |                   |          |  |
|                               |                      |                     |                   |                   |          |  |
|                               |                      |                     |                   |                   |          |  |
|                               |                      |                     |                   |                   |          |  |
|                               |                      |                     |                   |                   |          |  |
|                               |                      |                     |                   |                   |          |  |
|                               |                      |                     |                   |                   |          |  |
|                               |                      |                     |                   |                   |          |  |
|                               |                      |                     |                   |                   |          |  |
|                               |                      |                     |                   |                   |          |  |
|                               |                      |                     |                   |                   |          |  |
|                               |                      |                     |                   |                   |          |  |

### Copyright

This edition applies to the 8.0 Version of the IBM Sterling Standards Library and to all subsequent releases and modifications until otherwise indicated in new editions.

© Copyright IBM Corporation 2000, 2011. US Government Users Restricted Rights – Use, duplication or disclosure restricted by GSA ADP Schedule Contract with IBM Corp.

## Contents

| Chapter 1. RND with the IBM Sterling B2B Integrator | Chapter 3. RND Business Processes25RNDDeenvelope Business Process |
|-----------------------------------------------------|-------------------------------------------------------------------|
| Chapter 2. RND Envelopes                            | Chapter 4. RND Mapping                                            |
| RNDInbound Envelope 6 RNDOutbound Envelope          | Notices                                                           |

### Chapter 1. RND with the IBM Sterling B2B Integrator

Sterling B2B Integrator supports the use of Rede Nacional de Dados (RND), the Brazilian automotive standard (which consists of automobile manufacturers and their development partners, the suppliers, and the manufacturers of trailers, body superstructures, and containers). RND has several features that distinguish it from most other EDI standards:

- It does not use functional groups.
- Each interchange only contains one transaction set.
- It uses a positional, non-delimited format.
- It uses looping but not composite elements.

Sterling B2B Integrator automatically installs the appropriate RND build and break (system) maps, which determine the message-type and then match it with the appropriate envelope. The RND standards are not installed with the other EDI standards; instead, you use the IBM Sterling B2B Integrator Map Editor to create a positional format for the RND side of your map that conforms to the RND standard. See Chapter 4, "RND Mapping," on page 33.

In addition, support for RND requires you to create inbound and outbound RND envelopes. See Chapter 2, "RND Envelopes," on page 5. Sterling B2B Integrator provides two predefined business processes to order the flow of Sterling B2B Integrator activities so you can accomplish your business objectives with RND.

This table describes how Sterling B2B Integrator was enhanced to support RND:

| Functionality | Enhancements                                                                                                    | Action You Need to Take to Implement RND                                                                                              |
|---------------|----------------------------------------------------------------------------------------------------|----------------------------------------------------------------------------------------------------|
| Services      | EDI Deenveloping service<br>enhanced to recognize the RND<br>standard.                                                                                                    | None.                                                                                                    |
|               | • EDI Enveloping service enhanced to recognize the RND standard.                                                                                                    |                                                                                                    |
|               | Generic Deenvelope service<br>enhanced to recognize the RND<br>standard.                                                                                                    |                                                                                                    |
|               | Generic Envelope service enhanced to recognize the RND standard.                                                                                                    |                                                                                                    |
| Envelopes     | <ul> <li>Inbound RND envelope wizard added to implement inbound RND.</li> <li>Outbound RND envelope wizard added to implement outbound RND.</li> <li>See Chapter 2, "RND Envelopes," on page 5.</li> </ul> | Create the appropriate RND envelopes for each message type you are sending and receiving.  See Chapter 2, "RND Envelopes," on page 5. |

| Functionality                            | Enhancements                                                                                                    | Action You Need to Take to Implement RND                                                                                                    |
|------------------------------------------|----------------------------------------------------------------------------------------------------|----------------------------------------------------------------------------------------------------|
| Predefined business processes            | <ul> <li>Predefined RND Deenvelope<br/>business process added.</li> <li>Predefined RND Envelope business<br/>process added.</li> </ul>                                                                                                    | Create a business process or processes and configure the appropriate service parameters.                                                                                            |
|                                          | See Chapter 3, "RND Business<br>Processes," on page 25.                                                                                                    | See Chapter 3, "RND<br>Business Processes," on page<br>25.                                                                                                    |
| Sterling B2B<br>Integrator Map<br>Editor | <ul> <li>RND build and break maps are automatically installed with Sterling B2B Integrator.</li> <li>Ten new DDFs—corresponding to the ten RND message types/transaction sets that are supported—are bundled with the Sterling B2B Integrator Map Editor and placed by the Sterling B2B Integrator Map Editor install in a new IBM Map Editor/Samples/DDFs/RND folder.</li> <li>See Chapter 4, "RND Mapping," on page 33.</li> </ul> | Create a map or maps to translate your RND messages.  Note: RND maps can be created by loading the data formats from the installed DDFs.  See Chapter 4, "RND Mapping," on page 33. |
| Tracking and<br>Correlations             | Sterling B2B Integrator tracking and correlation functionality automatically tracks the RND messages the same way other standards are tracked, and you can search for RND documents using the EDI Correlation search interface.                                                                                                    | None.                                                                                                    |
| Reporting                                | The EDI Translation Details Report allows you to report on RND translation details.                                                                                                    | None.                                                                                                    |

### **Prerequisite for using RND**

The audience using this software should be familiar with Sterling B2B Integrator and the RND standard.

**Note:** This documentation is not intended to explain the RND standard.

### **Use RND** with Sterling B2B Integrator

### **About this task**

To use RND with Sterling B2B Integrator, you must complete the following tasks:

### **Procedure**

1. Create inbound and outbound RND envelopes. See Chapter 2, "RND Envelopes," on page 5.

- 2. Create a business process or processes utilizing one of the predefined RND business processes and configure the appropriate service parameters. See Chapter 3, "RND Business Processes," on page 25.
- 3. Create the appropriate RND maps. See Chapter 4, "RND Mapping," on page

### **Chapter 2. RND Envelopes**

A *document envelope* consists of control information that enables organizations to effectively exchange messages. This information is added in headers and trailers to messages. Document envelopes are specific to the EDI protocol used. Creating document envelopes is necessary to use RND with your trading partners.

RND has only one level of envelope, which you must modify appropriately to reflect your information and your trading partner's information. Envelopes specify whether the message is inbound or outbound:

- The RND Inbound envelope identifies messages that are received by Sterling B2B Integrator so they can be properly routed. Inbound envelopes also give you the option to translate messages when you choose to check messages for compliance. By choosing to translate messages from within the envelope, you can reduce message processing time because you do not need to specify a separate translation service step in the business process. You need to create a RND Inbound envelope to configure deenveloping information. See "RNDInbound Envelope" on page 6.
- The RND Outbound envelope identifies messages so that they can be sent to and received by trading partners. You need to configure a RND Outbound envelope to configure enveloping information. See "RNDOutbound Envelope" on page 15.

When you envelope an outbound RND message, the RND header and trailer are created. For an inbound message, the envelope contains the header information (the trailer information is a summary appended to the RND data).

### **Create Envelopes**

### About this task

Inbound envelopes define expected header and trailer information for inbound messages. This information helps Sterling B2B Integrator route and process the messages. Outbound envelopes specify information about messages that enables them to be sent to and received by trading partners, and they gather and provide the appropriate data used to create the header.

To create an envelope:

### **Procedure**

- 1. From the Admin Console, select **Trading Partner** > **Document Envelopes** > **Envelopes**.
- 2. Under Create, next to New Envelope, click Go!
- 3. On the Envelope Standards page, select RND and click Next.
- Select the level of envelope you want to create, inbound or outbound, and click Next.
- 5. On the Base Envelope page, do you want this envelope to inherit properties from a base envelope (if available)?
  - If Yes, select a base envelope and click Next.

- If No (you want to create a new envelope), select Not Applicable and click Next.
- 6. On the Name page, type a unique name for the envelope, and a description or comments, then click **Next**.
- 7. Complete the properties for the envelope as necessary and click **Next** after each page until you reach the confirm page. Required fields are highlighted in blue. See "RNDInbound Envelope" or "RNDOutbound Envelope" on page 15.
- 8. Click Finish to add the envelope.

### **Use Base Envelopes**

### About this task

A base envelope is a regular envelope that you use as a starting point to create a new envelope. The base envelope maintains a link to the envelope that inherited its properties. If you modify the base envelope, all related envelopes (those that inherited the base envelope properties) are also changed.

When you create an envelope using a base envelope, everything in the new envelope is the same as in the base envelope, except the envelope name, description, and parameters such as unique identification numbers. If you plan to create many envelopes using base envelopes, do not use the base envelopes in production. You should also be sure to note the envelopes that are related to the base envelopes.

To use a base envelope:

### **Procedure**

- 1. Create the base envelope, using "Create Envelopes" on page 5.
- 2. Specify the name and description of a new envelope.
- 3. Identify the base envelope that the new envelope uses.

### **RNDInbound Envelope**

You only need to create an Inbound RND envelope if you are receiving inbound RND messages. However, if you are receiving inbound RND messages, you need to create a separate RNDInbound envelope for *each* RND message type you will be receiving. The following table describes RNDInbound envelope properties:</

**Note:** An (\*) asterisk indicates that a wildcard value can be used with that parameter (for mandatory fields, the wildcard value is an (\*) asterisk and for optional fields, the wildcard value is leaving the field blank).

### Field or Check Box Description

\*Process ID

Process identifier. Required.

### \*Transaction Version

Version number of the transaction. Required.

### \*Transmitter IRF Code

Coded identifier of the supplier number or data sender. Required.

Note: This parameter enables you to type in a new ID or pick an ID that has already been used. When you start typing an ID, Sterling B2B Integrator returns all matching IDs existing in the system and provide a combo-box from which you can select an ID by double-clicking it. There must be Transmitter IRF Codes in the system for autocomplete to find matches and display a selection list.

### \*Receiver IRF Code

Coded identifier of the customer number or data source number. Required.

**Note:** This parameter enables you to type in a new ID or pick an ID that has already been used. When you start typing an ID, Sterling B2B Integrator returns all matching IDs existing in the system and provide a combo-box from which you can select an ID by double-clicking it. There must be Receiver IRF Codes in the system for autocomplete to find matches and display a selection list.

#### **Internal Transmitter Code**

Internal code used to reference the transmitter. Optional.

### **Internal Receiver Code**

Internal code used to reference the receiver. Optional.

#### Transmitter Name

Name of the sender. Optional.

### Receiver Name

Name of the receiver. Optional.

### Perform Transmission Control Number Sequence Checking

Compare the sequence of control numbers in the data with the Transmission Control Number parameter for this envelope. Required. Valid values:

- Yes
- · No (default)

### Use global control number for Transmission Control Numbers

Whether to use a global control number for the transmission control number. Required. Valid values:

- Yes (default)
- Yes (and generate name from data)

### Perform Transmission Control Number Duplicate Checking

Determine control number duplications. Required. Valid values:

- Yes
- No (default)

### Maximum age of Control Number History Records in days

Maximum days that Sterling B2B Integrator should retain a history of control numbers to use for duplication determinations. Valid value is nine standard characters. Optional.

### **Global Transmission Control Number**

Select a global control number with this envelope. Optional.

Displayed only if Use global control number for Transmission Control **Numbers** is set to Yes.

### **Primary Name Format**

Check boxes to instruct what information to include when generating a name for a primary global number and finding the correct number to assign based on that name. Optional.

### Select from:

- Transmitter IRF Code
- Receiver IRF Code
- · Process ID
- Transaction Version

**Note:** If you are using a generated global control number (**Use global control number for Transmission Control Numbers** is set to Yes (and generate name from data)), Sterling B2B Integrator tries to generate and match the following control numbers:

- First, it tries to generate and match the control number in the primary name format (replacing the values that are selected for the corresponding value in the message).
- Second, it tries to generate and match the First Backup Name.
- Third, it tries to generate and match the Second Backup Name.
- Fourth, if there is not an existing control number that matches the names generated in steps 1-3, a control number with the name assigned in the first step is created.

### Use first backup name format

Whether to use the first backup name format if a generated control number cannot be found using the Primary Name Format. Default is selected (use a first backup name format).

### First Backup Name Format

The first backup name format to use when generating a global control number. The system allows for two alternatives if the Primary Name Format is not found—checking for the First Backup Name Format and then, if that is not found, checking for the Second Backup Name Format. Optional.

### Select from:

- Transmitter IRF Code
- · Receiver IRF Code
- · Process ID
- Transaction Version

**Note:** If you are using a generated global control number (**Use global control number for Transmission Control Numbers** is set to Yes (and generate name from data)), Sterling B2B Integrator tries to generate and match the following control numbers:

- First, it tries to generate and match the control number in the primary name format (replacing the values that are selected for the corresponding value in the message).
- Second, it tries to generate and match the First Backup Name.
- Third, it tries to generate and match the Second Backup Name.
- Fourth, if there is not an existing control number that matches the names generated in steps 1-3, a control number with the name assigned in the first step is created.

### Use second backup name format

Whether to use the second backup name format if a generated control number cannot be found using the Primary Name Format. Default is selected (use a second backup name format).

### Second Backup Name Format

The second backup name format to use when generating a global control number. The system allows for two alternatives if the Primary Name Format is not found—checking for the First Backup Name Format and then, if that is not found, checking for the Second Backup Name Format. Optional.

### Select from:

- Transmitter IRF Code
- Receiver IRF Code
- Process ID
- Transaction Version

Note: If you are using a generated global control number (Use global control number for Transmission Control Numbers is set to Yes (and generate name from data)), Sterling B2B Integrator tries to generate and match the following control numbers:

- First, it tries to generate and match the control number in the primary name format (replacing the values that are selected for the corresponding value in the message).
- Second, it tries to generate and match the first Backup Name.
- Third, it tries to generate and match the second Backup Name.
- Fourth, if there is not an existing control number that matches the names generated in steps 1-3, a control number with the name assigned in the first step is created.

### **Local Transmission Control Number**

Select a local control number with this envelope. Required.

Displayed only if Use global control number for Transmission Control Numbers is set to No.

### **Compliance Check Document**

Check the transaction set body for compliance. Required. Valid values are Yes (default) and No.

#### Translate transactions

Generate transactions according to the standard format from data groups in an EDI system and carry out reverse processing. By choosing to translate messages from within the envelope, you can reduce message processing time because you do not need to specify a separate Translation service step in the business process. Valid values are Yes and No (default). Required.

Displayed if **Compliance Check Document** is set to Yes.

### Map Name Mode

How to determine which map to use to perform a compliance check. Required. Valid values are:

- Specify (default)
- Generate from data (this is useful if you want to share across envelopes)

Displayed if Compliance Check Document is set to Yes.

### Map Name

Which map to use to perform a compliance check (if Compliance Check Document set to Yes and Map Name Mode set to Specify). The map must already be checked in to Sterling B2B Integrator. Required.

### **Primary Name Format**

Check boxes to instruct what information to include when generating a name for the map. Optional.

### Select from:

- Transmitter IRF Code
- Receiver IRF Code
- Process ID
- Transaction Version

Note: If you are using a generated map name (Map Name Mode is set to Generate from data), Sterling B2B Integrator tries to generate and match the following maps:

- First, it tries to generate and match the map in the primary name format (replacing the values that are selected for the corresponding value in the message).
- Second, it tries to generate and match the First Backup Name.
- Third, it tries to generate and match the Second Backup Name.
- Fourth, if there is not an existing map that matches the names generated in steps 1-3, an error is generated.

### Use first backup name format

Whether to use the first backup name format if a generated map name cannot be found using the Primary Name Format. Default is selected (use a first backup name format).

### First Backup Name Format

The first backup name format to use when generating a name for the map. The system allows for two alternatives if the Primary Name Format is not found—checking for the First Backup Name Format and then, if that is not found, checking for the Second Backup Name Format. Optional.

### Select from:

- · Transmitter IRF Code
- Receiver IRF Code
- · Process ID
- · Transaction Version

**Note:** If you are using a generated map name (Map Name Mode is set to Generate from data), Sterling B2B Integrator tries to generate and match the following maps:

- First, it tries to generate and match the map in the primary name format (replacing the values that are selected for the corresponding value in the message).
- Second, it tries to generate and match the First Backup Name.
- Third, it tries to generate and match the Second Backup Name.
- Fourth, if there is not an existing map that matches the names generated in steps 1-3, an error is generated.

### Use second backup name format

Whether to use the second backup name format if a generated map name cannot be found using the Primary Name Format. Default is selected (use a second backup name format).

### Second Backup Name Format

The second backup name format to use when generating a name for the map. The system allows for two alternatives if the Primary Name Format is not found—checking for the First Backup Name Format and then, if that is not found, checking for the Second Backup Name Format. Optional.

### Select from:

- Transmitter IRF Code
- · Receiver IRF Code
- · Process ID
- Transaction Version

Note: If you are using a generated map name (Map Name Mode is set to Generate from data), Sterling B2B Integrator tries to generate and match the following maps:

- First, it tries to generate and match the map in the primary name format (replacing the values that are selected for the corresponding value in the message).
- Second, it tries to generate and match the First Backup Name.
- Third, it tries to generate and match the Second Backup Name.
- Fourth, if there is not an existing map that matches the names generated in steps 1-3, an error is generated.

### Generate an error if no matching map is found

Specifies whether to generate an error if no match is found for the specified map. Required. Valid values are Yes (default) and No.

### On a translation error, determine the Business Process by

How to determine the business process name to use if there were errors in the compliance check. Required. Valid values are:

- Specify Business Process Name (default)
- Generate Business Process Name (this is useful if you want to share across envelopes)

### **Primary Name Format**

Check boxes to instruct what information to include when generating a name for the business process after an error. Optional.

### Select from:

- · Transmitter IRF Code
- · Receiver IRF Code
- Process ID
- Transaction Version

Note: If you are using a generated business process (On a translation error, determine the Business Process by is set to Generate Business Process Name), Sterling B2B Integrator tries to generate and match the following business process names:

- First, it tries to generate and match the business process in the primary name format (replacing the values that are selected for the corresponding value in the message).
- Second, it tries to generate and match the First Backup Name.
- Third, it tries to generate and match the Second Backup Name.
- Fourth, if there is not an existing map that matches the names generated in steps 1-3, an error is generated.

### Use first backup name format

Whether to use the first backup name format if a generated error business process name cannot be found using the Primary Name Format. Default is selected (use a first backup name format).

### First Backup Name Format

The first backup name format to use when generating a name for the business process after an error. The system allows for two alternatives if the Primary Name Format is not found—checking for the First Backup Name Format and then, if that is not found, checking for the Second Backup Name Format. Optional.

### Select from:

- · Transmitter IRF Code
- Receiver IRF Code
- Process ID
- Transaction Version

Note: If you are using a generated business process (On a translation error, determine the Business Process by is set to Generate Business Process Name), Sterling B2B Integrator tries to generate and match the following business process names:

- · First, it tries to generate and match the business process in the primary name format (replacing the values that are selected for the corresponding value in the message).
- Second, it tries to generate and match the First Backup Name.
- Third, it tries to generate and match the Second Backup Name.
- Fourth, if there is not an existing map that matches the names generated in steps 1-3, an error is generated.

### Use second backup name format

Whether to use the second backup name format if a generated error business process name cannot be found using the Primary Name Format. Default is selected (use a second backup name format).

### Second Backup Name Format

The second backup name format to use when generating a name for the business process after an error. The system allows for two alternatives if the Primary Name Format is not found—checking for the First Backup Name Format and then, if that is not found, checking for the Second Backup Name Format. Optional.

### Select from:

- · Transmitter IRF Code
- Receiver IRF Code
- Process ID
- Transaction Version

Note: If you are using a generated business process (On a translation error, determine the Business Process by is set to Generate Business Process Name), Sterling B2B Integrator tries to generate and match the following business process names:

- First, it tries to generate and match the business process in the primary name format (replacing the values that are selected for the corresponding value in the message).
- Second, it tries to generate and match the First Backup Name.
- Third, it tries to generate and match the Second Backup Name.
- Fourth, if there is not an existing map that matches the names generated in steps 1-3, an error is generated.

### Generate an error if no generated business process name exists in the system Specify whether to generate an error if there is no match to the generated business process name in the system.

Note: Only displayed if On a translation error, determine the Business Process by is set to Generate Business Process Name.

### **Business Process List**

Select a previously created business process to associate with this envelope. Optional.

Displayed only if On a translation error, determine the Business Process by is set to Specify Business Process Name.

### **Determine the Business Process By**

How to determine the business process name to use if there were no errors in the compliance check. Required. Valid values are:

- Specify Business Process Name (default)
- Generate Business Process Name (this is useful if you want to share across envelopes)

### **Primary Name Format**

Check boxes to instruct what information to include when generating a name for the business process. Optional.

### Select from:

- · Transmitter IRF Code
- · Receiver IRF Code
- Process ID
- Transaction Version

Note: If you are using a generated business process (Determine the Business Process by is set to Generate Business Process Name), Sterling B2B Integrator tries to generate and match the following business process names:

- First, it tries to generate and match the business process in the primary name format (replacing the values that are selected for the corresponding value in the message).
- Second, it tries to generate and match the First Backup Name.
- Third, it tries to generate and match the Second Backup Name.
- Fourth, if there is not an existing map that matches the names generated in steps 1-3, an error is generated.

### Use first backup name format

Whether to use the first backup name format if a generated business process name cannot be found using the Primary Name Format. Default is selected (use a first backup name format).

### First Backup Name Format

The first backup name format to use when generating a name for the business process. system allows for two alternatives if the Primary Name Format is not found—checking for the First Backup Name Format and then, if that is not found, checking for the Second Backup Name Format. Optional.

### Select from:

- · Transmitter IRF Code
- Receiver IRF Code
- Process ID
- Transaction Version

Note: If you are using a generated business process (Determine the Business Process by is set to Generate Business Process Name), Sterling B2B Integrator tries to generate and match the following business process names:

- First, it tries to generate and match the business process in the primary name format (replacing the values that are selected for the corresponding value in the message).
- Second, it tries to generate and match the First Backup Name.
- Third, it tries to generate and match the Second Backup Name.
- Fourth, if there is not an existing map that matches the names generated in steps 1-3, an error is generated.

### Use second backup name format

Whether to use the second backup name format if a generated business process name cannot be found using the Primary Name Format. Default is selected (use a second backup name format).

### Second Backup Name Format

The second backup name format to use when generating a name for the business process. The system allows for two alternatives if the Primary Name Format is not found—checking for the first Backup Name Format and then, if that is not found, checking for the second Backup Name Format. Optional.

### Select from:

- Transmitter IRF Code
- Receiver IRF Code
- · Process ID
- Transaction Version

Note: If you are using a generated business process (Determine the Business Process by is set to Generate Business Process Name), Sterling B2B Integrator tries to generate and match the following business process

• First, it tries to generate and match the business process in the primary name format (replacing the values that are selected for the corresponding value in the message).

- Second, it tries to generate and match the First Backup Name.
- Third, it tries to generate and match the Second Backup Name.
- Fourth, if there is not an existing map that matches the names generated in steps 1-3, an error is generated.

### Generate an error if no generated business process name exists in the system

Specify whether to generate an error if there is no match to the generated business process name in the system.

Note: Only displayed if Determine the Business Process by is set to Generate Business Process Name.

### **Business Process List**

Select a previously created business process to associate with this envelope Optional.

Displayed only if **Determine the Business Process Name** is set to Specify business process.

### **Extraction Options**

Business process data extraction. Required.

- Determined by business process (default)
- Extract to a file system directory
- Extract to a mailbox

### **Data Extraction Directory**

Directory for data extraction. Displayed only if Extraction Options set to Extract to a file system directory. Optional

### **Data Extraction Filename**

Filename for data extraction. Displayed only if Extraction Options set to Extract to a file system directory. Optional.

### **Data Extraction Mailbox**

Mailbox for data extraction. Displayed only if Extraction Options set to Extract to a mailbox. Optional.

### Data Extraction Mailbox Message Name

Mailbox message name for data extraction. Displayed only if Extraction **Options** set to Extract to a mailbox. Optional.

### RNDOutbound Envelope

You only need to create an RNDOutbound envelope if you are sending outbound RND messages. However, if you are sending outbound RND messages, you need to create a separate RNDOutbound envelope for each RND message type you will be sending. The following table describes RNDOutbound envelope properties:

Note: An (\*) asterisk indicates that a wildcard value can be used with that parameter.

### Field or Check Box

Description

#### \*Process ID

Process identifier. Required.

#### \*Transaction Version

Version number of the transaction. Required.

### \*Transmitter IRF Code

Coded identifier of the supplier number or data sender. Required.

Note: This parameter enables you to type in a new ID or pick an ID that has already been used. When you start typing an ID, Sterling B2B Integrator returns all matching IDs existing in the system and provides a combo-box from which you can select an ID by double-clicking it. There must be Transmitter IRF Codes in the system for autocomplete to find matches and display a selection list.

### \*Receiver IRF Code

Coded identifier of the customer number or data source number. Required.

**Note:** This parameter enables you to type in a new ID or pick an ID that has already been used. When you start typing an ID, Sterling B2B Integrator returns all matching IDs existing in the system and provides a combo-box from which you can select an ID by double-clicking it. There must be Receiver IRF Codes in the system for autocomplete to find matches and display a selection list.

### Accepter Lookup Alias

Identifying string used with the Sender ID and the Receiver ID to look up this envelope with the EDI Encoder service. This alias associates a message with the service it requires. Valid value must be at least one limited standard character. Required.

### **Internal Transmitter Code**

Internal code used to reference the transmitter. Optional.

### **Internal Receiver Code**

Internal code used to reference the receiver. Optional.

### **Transmitter Name**

Name of the sender. Optional.

### Receiver Name

Name of the receiver. Optional.

### **Use Correlation Overrides**

Whether to use correlation overrides. Required. Valid values are:

- Always If a correlation override value is provided, always use that value instead of the value in the envelope (except for the Sender ID, Receiver ID, and Sender/Receiver Qualifier fields, which must have a \* in the envelope definition to use the correlation override value).
- Only when the envelope field has a wildcard value (\*) Only use correlation override values for fields in the envelope definition that are specified with a wildcard (\*).
- Never Never use correlation overrides.
- Use the default specified in enveloping.properties The enveloping.properties file defines when to use correlation overrides if this choice is selected. The properties file will either define Always, Never, or Only when the envelope field has a wildcard (\*) value. The applicable properties file property is enveloping.correl\_override\_default.[standard]. Allowed values are No

(which means never), WildcardOnly, or All (which means always, except

for the Sender ID, Receiver ID, and Sender/Receiver Qualifier fields, which must have a \* in the envelope definition to use the correlation override value).

### Use global control number for Transmission Control Numbers

Whether to use a global control number for the transmission control number. Required. Valid values are:

- Yes (default)
- Yes (and generate name from data)

### **Global Transmission Control Number**

Select a global control number with this envelope. Optional.

Displayed only if Use global control number for Transmission Control **Numbers** is set to Yes.

### **Primary Name Format**

Check boxes to instruct what information to include when generating a name for a primary global number and finding the correct number to assign based on that name. Optional.

#### Select from:

- Transmitter IRF Code
- Receiver IRF Code
- · Process ID
- Transaction Version

Note: If you are using a generated global control number (Use global control number is set to Yes (and generate name from data)), Sterling B2B Integrator tries to generate and match the following control numbers:

- First, it tries to generate and match the control number in the primary name format (replacing the values that are selected for the corresponding value in the message).
- Second, it tries to generate and match the First Backup Name.
- Third, it tries to generate and match the Second Backup Name.
- Fourth, if there is not an existing control number that matches the names generated in steps 1-3, a control number with the name assigned in the first step is created.

### Use first backup name format

Whether to use the first backup name format if a generated control number cannot be found using the Primary Name Format. Default is selected (use a first backup name format).

### First Backup Name Format

The first backup name format to use when generating a global control number. The system allows for two alternatives if the Primary Name Format is not found—checking for the First Backup Name Format and then, if that is not found, checking for the Second Backup Name Format. Optional.

### Select from:

- · Transmitter IRF Code
- Receiver IRF Code
- · Process ID

Transaction Version

Note: If you are using a generated global control number (Use global control number is set to Yes (and generate name from data)), Sterling B2B Integrator tries to generate and match the following control numbers:

- First, it tries to generate and match the control number in the primary name format (replacing the values that are selected for the corresponding value in the message).
- Second, it tries to generate and match the First Backup Name.
- Third, it tries to generate and match the Second Backup Name.
- Fourth, if there is not an existing control number that matches the names generated in steps 1-3, a control number with the name assigned in the first step is created.

### Use second backup name format

Whether to use the second backup name format if a generated control number cannot be found using the Primary Name Format. Default is selected (use a second backup name format).

### Second Backup Name Format

The second backup name format to use when generating a global control number. The system allows for two alternatives if the Primary Name Format is not found—checking for the First Backup Name Format and then, if that is not found, checking for the Second Backup Name Format. Optional.

### Select from:

- Transmitter IRF Code
- Receiver IRF Code
- · Process ID
- Transaction Version

Note: If you are using a generated global control number (Use global control number is set to Yes (and generate name from data)), Sterling B2B Integrator tries to generate and match the following control numbers:

- First, it tries to generate and match the control number in the primary name format (replacing the values that are selected for the corresponding value in the message).
- Second, it tries to generate and match the first Backup Name.
- Third, it tries to generate and match the second Backup Name.
- Fourth, if there is not an existing control number that matches the names generated in steps 1-3, a control number with the name assigned in the first step is created.

### **Local Transmission Control Number**

Select a local control number with this envelope. Required.

Displayed only if Use global control number for Transmission Control Numbers is set to No.

### Translate documents prior to enveloping

Whether to translate the documents prior to enveloping them. Valid values are Yes and No (default). Required.

### Map Name Mode

How to determine which map to use to perform a compliance check. Required. Valid values are:

- Specify (default)
- Generate from data (this is useful if you want to share across envelopes)

Displayed if Translate documents prior to enveloping is set to Yes.

### **Primary Name Format**

Check boxes to instruct what information to include when generating a name for the map. Optional.

### Select from:

- Transmitter IRF Code
- Receiver IRF Code
- Process ID
- Transaction Version

Note: If you are using a generated map name (Map Name Mode is set to Generate from data), Sterling B2B Integrator tries to generate and match the following maps:

- First, it tries to generate and match the map in the primary name format (replacing the values that are selected for the corresponding value in the message).
- Second, it tries to generate and match the First Backup Name.
- Third, it tries to generate and match the Second Backup Name.
- Fourth, if there is not an existing map that matches the names generated in steps 1-3, an error is generated.

### Use first backup name format

Whether to use the first backup name format if a generated map name cannot be found using the Primary Name Format. Default is selected (use a first backup name format).

### First Backup Name Format

The first backup name format to use when generating a name for the map. The system allows for two alternatives if the Primary Name Format is not found—checking for the First Backup Name Format and then, if that is not found, checking for the Second Backup Name Format. Optional.

#### Select from:

- Transmitter IRF Code
- Receiver IRF Code
- Process ID
- Transaction Version

Note: If you are using a generated map name (Map Name Mode is set to Generate from data), Sterling B2B Integrator tries to generate and match the following maps:

- · First, it tries to generate and match the map in the primary name format (replacing the values that are selected for the corresponding value in the message). .
- Second, it tries to generate and match the First Backup Name.
- Third, it tries to generate and match the Second Backup Name.

• Fourth, if there is not an existing map that matches the names generated in steps 1-3, an error is generated.

### Use second backup name format

Whether to use the second backup name format if a generated map name cannot be found using the Primary Name Format. Default is selected (use a second backup name format).

### Second Backup Name Format

The second backup name format to use when generating a name for the map. The system allows for two alternatives if the Primary Name Format is not found—checking for the First Backup Name Format and then, if that is not found, checking for the Second Backup Name Format. Optional.

### Select from:

- Transmitter IRF Code
- · Receiver IRF Code
- Process ID
- Transaction Version

Note: If you are using a generated map name (Map Name Mode is set to Generate from data), Sterling B2B Integrator tries to generate and match the following maps:

- First, it tries to generate and match the map in the primary name format (replacing the values that are selected for the corresponding value in the message).
- Second, it tries to generate and match the First Backup Name.
- Third, it tries to generate and match the Second Backup Name.
- Fourth, if there is not an existing map that matches the names generated in steps 1-3, an error is generated.

### Generate an error if no matching map is found

Specifies whether to generate an error if no match is found for the specified map. Required. Valid values are Yes (default) and No.

### Map Name

Which map to use to perform a compliance check (Map Name Mode set to Specify). The map must already be checked in to Sterling B2B Integrator. Optional.

### **Determine the Business Process by**

How to determine the business process name to use if there were errors in the compliance check. Required. Valid values are:

- Specify Business Process Name (default)
- Generate Business Process Name (this is useful if you want to share across envelopes)

### **Primary Name Format**

Check boxes to instruct what information to include when generating a name for the business process after an error. Optional.

### Select from:

- Transmitter IRF Code
- Receiver IRF Code
- Process ID
- Transaction Version

Note: If you are using a generated business process (On a translation error, determine the Business Process by is set to Generate Business Process Name), Sterling B2B Integrator tries to generate and match the following business process names:

- First, it tries to generate and match the business process in the primary name format (replacing the values that are selected for the corresponding value in the message).
- Second, it tries to generate and match the First Backup Name.
- Third, it tries to generate and match the Second Backup Name.
- Fourth, if there is not an existing map that matches the names generated in steps 1-3, an error is generated.

### Use first backup name format

Whether to use the first backup name format if a generated error business process name cannot be found using the Primary Name Format. Default is selected (use a first backup name format).

### First Backup Name Format

The first backup name format to use when generating a name for the business process after an error. system allows for two alternatives if the Primary Name Format is not found—checking for the First Backup Name Format and then, if that is not found, checking for the Second Backup Name Format. Optional.

#### Select from:

- Transmitter IRF Code
- Receiver IRF Code
- · Process ID
- Transaction Version

Note: If you are using a generated business process (On a translation error, determine the Business Process by is set to Generate Business Process Name), Sterling B2B Integrator tries to generate and match the following business process names:

- First, it tries to generate and match the business process in the primary name format (replacing the values that are selected for the corresponding value in the message).
- Second, it tries to generate and match the First Backup Name.
- Third, it tries to generate and match the Second Backup Name.
- Fourth, if there is not an existing map that matches the names generated in steps 1-3, an error is generated.

### Use second backup name format

Whether to use the second backup name format if a generated error business process name cannot be found using the Primary Name Format. Default is selected (use a second backup name format).

### Second Backup Name Format

The second backup name format to use when generating a name for the business process after an error. The system allows for two alternatives if the Primary Name Format is not found—checking for the First Backup Name Format and then, if that is not found, checking for the Second Backup Name Format. Optional.

### Select from:

• Transmitter IRF Code

- Receiver IRF Code
- Process ID
- Transaction Version

**Note:** If you are using a generated business process (On a translation error, determine the Business Process by is set to Generate Business Process Name), Sterling B2B Integrator tries to generate and match the following business process names:

- First, it tries to generate and match the business process in the primary name format (replacing the values that are selected for the corresponding value in the message).
- Second, it tries to generate and match the First Backup Name.
- Third, it tries to generate and match the Second Backup Name.
- Fourth, if there is not an existing map that matches the names generated in steps 1-3, an error is generated.

### Generate an error if no generated business process name exists in the system Specify whether to generate an error if there is no match to the generated business process name in the system.

Note: Only displayed if On a translation error, determine the Business **Process by** is set to Generate Business Process Name.

### **Business Process List**

Select a previously created business process to associate with this envelope. Optional.

Displayed only if On a translation error, determine the Business Process by is set to Specify Business Process Name.

### **Determine the Business Process By**

How to determine the business process name to use if there were no errors in the compliance check. Required. Valid values are:

- · Specify Business Process Name (default)
- Generate Business Process Name (this is useful if you want to share across envelopes)

### **Primary Name Format**

Check boxes to instruct what information to include when generating a name for the business process. Optional.

#### Select from:

- · Transmitter IRF Code
- Receiver IRF Code
- · Process ID
- Transaction Version

Note: If you are using a generated business process (Determine the Business Process by is set to Generate Business Process Name), Sterling B2B Integrator tries to generate and match the following business process

- First, it tries to generate and match the business process in the primary name format (replacing the values that are selected for the corresponding value in the message).
- Second, it tries to generate and match the First Backup Name.

- Third, it tries to generate and match the Second Backup Name.
- Fourth, if there is not an existing map that matches the names generated in steps 1-3, an error is generated.

### Use first backup name format

Whether to use the first backup name format if a generated business process name cannot be found using the Primary Name Format. Default is selected (use a first backup name format).

### First Backup Name Format

The first backup name format to use when generating a name for the business process. system allows for two alternatives if the Primary Name Format is not found—checking for the First Backup Name Format and then, if that is not found, checking for the Second Backup Name Format. Optional.

### Select from:

- Transmitter IRF Code
- Receiver IRF Code
- · Process ID
- Transaction Version

Note: If you are using a generated business process (Determine the Business Process by is set to Generate Business Process Name), Sterling B2B Integrator tries to generate and match the following business process names:

- First, it tries to generate and match the business process in the primary name format (replacing the values that are selected for the corresponding value in the message).
- Second, it tries to generate and match the First Backup Name.
- Third, it tries to generate and match the Second Backup Name.
- Fourth, if there is not an existing map that matches the names generated in steps 1-3, an error is generated.

### Use second backup name format

Whether to use the second backup name format if a generated business process name cannot be found using the Primary Name Format. Default is selected (use a second backup name format).

### Second Backup Name Format

The second backup name format to use when generating a name for the business process. The system allows for two alternatives if the Primary Name Format is not found—checking for the First Backup Name Format and then, if that is not found, checking for the Second Backup Name Format. Optional.

### Select from:

- · Transmitter IRF Code
- Receiver IRF Code
- · Process ID
- Transaction Version

Note: If you are using a generated business process (Determine the Business Process by is set to Generate Business Process Name), Sterling B2B Integrator tries to generate and match the following business process names:

- First, it tries to generate and match the business process in the primary name format (replacing the values that are selected for the corresponding value in the message).
- Second, it tries to generate and match the First Backup Name.
- Third, it tries to generate and match the Second Backup Name.
- Fourth, if there is not an existing map that matches the names generated in steps 1-3, an error is generated.

### Generate an error if no generated business process name exists in the system

Specify whether to generate an error if there is no match to the generated business process name in the system.

Note: Only displayed if Determine the Business Process by is set to Generate Business Process Name.

### **Business Process List**

Select a previously created business process to associate with this envelope. Optional.

Displayed only if **Determine Business Process by** is set to Specify business process.

### **Extraction Options**

Business process data extraction. Required.

Valid values:

- Determined by business process (default)
- · Extract to a file system directory
- Extract to a mailbox

### **Data Extraction Directory**

Directory for data extraction. Displayed only if Extraction Options set to Extract to a file system directory. Optional

### **Data Extraction Filename**

Filename for data extraction. Displayed only if Extraction Options set to Extract to a file system directory. Optional.

### **Data Extraction Mailbox**

Mailbox for data extraction. Displayed only if Extraction Options set to Extract to a mailbox. Optional.

### Data Extraction Mailbox Message Name

Mailbox message name for data extraction. Displayed only if Extraction **Options** set to Extract to a mailbox. Optional.

### **Chapter 3. RND Business Processes**

To use RND with Sterling B2B Integrator, you need to create a business process or processes that uses one of the predefined business processes described in this section, and configure the following parameters, which should match what you configured in the RND envelope:

- Process ID (for inbound only)
- Sender ID (for inbound and outbound)
- · Receiver ID (for inbound and outbound)
- Accepter Lookup Alias (for outbound only)

To help you accomplish your business goals, Sterling B2B Integrator provides two predefined business processes that are used by Sterling B2B Integrator to implement RND processing: RNDEnvelope and RNDDeenvelope. These predefined business processes are initiated by other processes/services during RND processing and do not require you to modify them.

The following table lists business goals for the predefined RND business processes:

| <b>Business Process</b> | Business Goals                                                                                                    | For more information, see                    |  |
|-------------------------|----------------------------------------------------------------------------------------------------|----------------------------------------------|--|
| RNDDeenvelope           | Extracts RND message types from an EDI message and starts the appropriate business process, according to the content of the envelopes.         | "RNDDeenvelope Business<br>Process"          |  |
| RNDEnvelope             | Applies a RND envelope to<br>one or more RND message<br>types and then uses the<br>envelope data to start the<br>appropriate business process. | "RNDEnvelope Business<br>Process" on page 28 |  |

### **RNDDeenvelope Business Process**

The RNDDeenvelope business process is used to deenvelope RND data. A typical scenario is one in which RND data must be received from a trading partner. The data must be deenveloped to extract identifying batch and interchange data, and the RNDDeenvelope business process helps to provide the deenveloping services.

The RNDDeenvelope business process is initiated as part of the following inbound process flow:

- 1. You create a business process that calls the EDI Deenveloping service.
- 2. The EDI Deenveloping service parses the whole message and checks it for compliance so it can be further processed by Sterling B2B Integrator.
- **3**. Passes the RND messages to the RNDDeenvelope business process. The Generic Deenvelope service runs as a subprocess.
- 4. The RNDDeenvelope business process looks up the envelope, based on the data found in the header.

**Note:** For this envelope to be used, the Transmitter IRF Code, Receiver IRF Code, and Process ID in your envelope definition must match the parameters in the incoming data.

- 5. The envelope specifies what to do with the deenveloped messages.
- 6. Starts the Invoke Business Process service or a subprocess service to initiate the appropriate business process to handle each deenveloped message.

If exceptions occur when running an EDI Deenveloping business process, Sterling B2B Integrator generates an EDI Compliance Report.

This table lists the configuration parameters for the RNDDeenvelope business process:

| Parameter                 | Default        | Description                                                                                                    |
|---------------------------|----------------|----------------------------------------------------------------------------------------------------|
| Document Tracking         | False          | When document tracking is enabled for a business process, tracking information is carried with the message throughout the process, and the tracking information is persisted about the message regardless of the persistence level you configured globally for Sterling B2B Integrator.                                                                                                   |
| Set onfault<br>processing | False          | Onfault processing allows the process to immediately execute the on-fault activity specified in the process, even if the process has not yet reached that step in the process.  For example, if a process fails at step 3, but the on-fault activity is specified in step 7, if onfault processing is enabled, the process proceeds to the step 7 on-fault rather than halting at step 3. |
| Queue                     | 4              | Sterling B2B Integrator enables you to set performance optimizations by queue, defining queue levels to allocate resources. This number indicates the previously allocated queue level that you want for this business process model for processing.                                                                                                    |
| Persistence Level         | System Default | The level of data to retain for generating a status report that describes each step that the business process completes. System default indicates that, for the data, configuration is already defined in Sterling B2B Integrator to retain data.                                                                                                    |
| Recovery Level            | Manual         | The level of recovery for this business process if<br>the business process should halt during<br>execution. Manual requires you to resume or<br>restart the business process manually.                                                                                                    |
| Document Storage<br>Type  | System Default | The level of document storage for messages that process when the business process runs. System Default specifies to store messages in the file system or database, according to how you configured archiving and purging in Sterling B2B Integrator.                                                                                                    |

| Parameter                | Default                                                                                             | Description                                                                                                    |
|--------------------------|----------------------------------------------------------------------------------------------------|----------------------------------------------------------------------------------------------------|
| Life Span                | Life Span Days —  2  Life Span Hours —  0  Life Span Type —  System Level  Removal Method — Archive | The length of time, in days and hours, to retain the data inSterling B2B Integrator, along with the life span type and removal method.                                                                                                    |
| Complete by<br>Deadline  | None Available Note: To set a deadline you must change it in the business process.                  | Complete by – The deadline time, in hours and minutes, by which the business process must complete process once it starts.  • First Notification: Hours and Minutes – Whether to receive notification before a business process deadline.  • Second Notification: Hours and Minutes – Whether to receive another notification before a business process deadline. |
| Event Reporting<br>Level | None                                                                                                | The level of event reporting that is retrieved for this business process when it runs. None specifies not to generate any reports.                                                                                                    |

The following figure shows the business process model in the GPM, which makes up the RND Deenvelope business process:

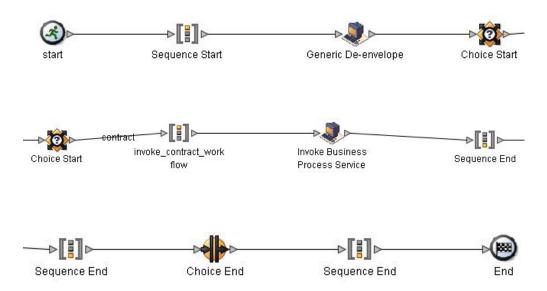

```
<rule name="contract">
  <condition>CONTRACT_FOUND = "YES"</condition>
```

```
</rule>
  <sequence>
    <operation>
     <participant name="DeenvelopeGeneric" />
      <output message="Xout" >
        <assign to="map name">BrkIrnd</assign>
        <assign to="RunInValidationMode">false</assign>
        <assign to="." from="*"></assign>
     </output>
      <input message="Xin" >
       <assign to="." from="*"></assign>
      </input>
    </operation>
    <choice>
      <select>
        <case ref="contract" activity="invoke_contract_workflow" />
     </select>
      <sequence name="invoke contract workflow">
        <operation>
          <participant name="InvokeBusinessProcessService" />
          <output message="Xout">
           <assign to="INVOKE MODE">ASYNC</assign>
           <assign to="." from="*"></assign>
          </output>
          <input message="Xin" >
           <assign to="." from="*"></assign>
          </input>
        </operation>
     </sequence>
    </choice>
 </sequence>
</process>
```

### **Before Using the RNDDeenvelope Business Process**

Before you use the RNDDeenvelope business process, you must create a RND inbound envelope for each RND message type that you are receiving. See "RNDInbound Envelope" on page 6.

### **RNDEnvelope Business Process**

The RNDEnvelope business process is initiated when it is called by another business process. The RNDEnvelope business process envelopes the RND messages contained in the business process context with outbound RND envelopes that you have preconfigured. You must have created one outbound RND envelope for each RND message type that you are sending.

A typical scenario is one in which RND data must be sent to a trading partner. To prepare for this, the data must be enveloped to provide identifying batch and interchange data. The RNDEnvelope business process helps to provide these enveloping services.

The RNDEnvelope business process is initiated as part of the following outbound process flow:

- 1. You create a business process that calls the EDI Encoder service.
- 2. The EDI Encoder service calls the EDI Enveloping service, either in immediate or deferred mode, depending on what you specify.

- 3. The EDI Enveloping service starts the RNDEnvelope business process (which runs the Generic Envelope service as a subprocess to extract the name of the business process).
- 4. The RNDEnvelope business process searches the envelope definition to retrieve information to envelope each message.

**Note:** The Sender ID, Receiver ID, and Lookup Alias in your Outbound Envelope definition must match the parameters that you define for this outbound business process.

This table lists the configuration parameters for the RNDEnvelope business process:

| Parameter                 | Default        | Description                                                                                                    |
|---------------------------|----------------|----------------------------------------------------------------------------------------------------|
| Document Tracking         | False          | When document tracking is enabled for a business process, tracking information is carried with the message throughout the process, and the tracking information is persisted about the message regardless of the persistence level you configured globally for Sterling B2B Integrator.                                                                                                   |
| Set onfault<br>processing | False          | Onfault processing allows the process to immediately execute the on-fault activity specified in the process, even if the process has not yet reached that step in the process.  For example, if a process fails at step 3, but the on-fault activity is specified in step 7, if onfault processing is enabled, the process proceeds to the step 7 on-fault rather than halting at step 3. |
| Queue                     | 4              | Sterling B2B Integrator enables you to set performance optimizations by queue, defining queue levels to allocate resources. This number indicates that previously allocated queue level that you want for this business process model for processing.                                                                                                    |
| Persistence Level         | System Default | The level of data to retain for generating a status report that describes each step that the business process completes. System default indicates that, for the data, configuration is already defined inSterling B2B Integrator to retain data.                                                                                                    |
| Recovery Level            | Manual         | The level of recovery for this business process if<br>the business process should halt during<br>execution. Manual requires you to resume or<br>restart the business process manually.                                                                                                    |
| Document Storage<br>Type  | System Default | The level of document storage for messages that process when the business process runs. System Default specifies to store messages in the file system or database, according to how you configured archiving and purging in Sterling B2B Integrator.                                                                                                    |

| Parameter                | Default                                                                                             | Description                                                                                                    |
|--------------------------|----------------------------------------------------------------------------------------------------|----------------------------------------------------------------------------------------------------|
| Life Span                | Life Span Days —  2  Life Span Hours —  0  Life Span Type —  System Level  Removal Method — Archive | The length of time, in days and hours, to retain the data in Sterling B2B Integrator, along with the life span type and removal method.                                                                                                    |
| Complete by Deadline     | None Available Note: To set a deadline you must change it in the business process.                  | Complete by – The deadline time, in hours and minutes, by which the business process must complete process once it starts.  • First Notification: Hours and Minutes – Whether to receive notification before a business process deadline.  • Second Notification: Hours and Minutes – Whether to receive another notification before a business process deadline. |
| Event Reporting<br>Level | None                                                                                                | The level of event reporting that is retrieved for this business process when it runs. None specifies not to generate any reports.                                                                                                    |

The following figure shows the business process model in the GPM, which makes up the RND Envelope business process:

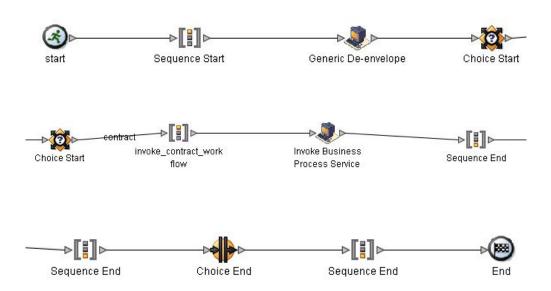

```
<rule name="contract">
        <condition>CONTRACT_FOUND = "YES"</condition>
        </rule>
```

```
<sequence>
    <operation>
     <participant name="EnvelopeGeneric" />
     <output message="Xout" >
       <assign to="." from="*"></assign>
     </output>
     <input message="Xin" >
       <assign to="." from="*"></assign>
     </input>
    </operation>
    <choice>
     <select>
       <case ref="contract" activity="invoke_contract_workflow" />
     </select>
     <sequence name="invoke contract workflow">
        <operation>
          <participant name="InvokeBusinessProcessService" />
          <output message="Xout">
            <assign to="INVOKE MODE">ASYNC</assign>
            <assign to="." from="*"></assign>
          </output>
          <input message="Xin" >
            <assign to="." from="*"></assign>
          </input>
        </operation>
     </sequence>
    </choice>
 </sequence>
</process>
```

## **Before Using the RNDEnvelope Business Process**

Before you use the RNDEnvelope business process, you must create a RND outbound envelope for each RND message type that you are sending. See "RNDOutbound Envelope" on page 15.

## **Chapter 4. RND Mapping**

This documentation assumes that you are familiar with mapping concepts and with Sterling B2B Integrator Map Editor.

The RND standards are not installed with the other EDI standards; instead, ten new *data definition format* (DDF) files—corresponding to the ten RND message types/transaction sets that Sterling B2B Integrator supports—are bundled with the Sterling B2B Integrator Map Editor and placed by the Sterling B2B Integrator Map Editor install in the Map Editor - Standards Folder/Map Editor/Samples/DDFs/RND folder.

The data definition format (DDF) is an IBM format that contains an XML-formatted description of the input or output side of a source map and has the file extension .ddf. DDF files include the hierarchical and looping structure of the data, the map objects (groups, records, fields) and their attributes (for example, names, descriptions, data types). A DDF file can be loaded (imported) or created (for export) from the Sterling B2B Integrator Map Editor.

**Note:** DDF files do not contain standard or extended rules, links, or any other map information unrelated to the data format. The one exception is the Use Code code lists. If the map references a Use Code standard rule and instructs IBM Sterling Gentran:Server for Windows to raise a compliance error if the code is not found in the Use Code code list, Sterling Gentran:Server for Windows saves the standard rule and the associated code list.

Sterling B2B Integrator automatically installs the appropriate RND build and break (system) maps, which determine the message type and then match it with the appropriate envelope. The RND standards are not installed with the other EDI standards; instead, you use the Sterling B2B Integrator Map Editor to create a positional format for the RND side of your map that conforms to the RND standard.

Sterling B2B Integrator supports the following RND message types:

RND Message Type
DDF File Name

RND Message Type 1 RND001

RND Message Type 2 RND002

RND Message Type 3 RND003

RND Message Type 4 RND004

RND Message Type 5 RND005

RND Message Type 6 RND006 RND Message Type 7 RND007

RND Message Type 8 RND008

RND Message Type 10 RND010

RND Message Type 12 RND012

## **Creating an RND Map**

You can create RND maps by loading the appropriate DDF file and creating a map to translate your RND data. The DDF is a IBM format that contains an XML-formatted description of the input or output side of a source map and has the file extension .ddf. A DDF file includes the hierarchical and looping structure of the data, the map objects (groups, records, fields) and their attributes (for example, names, descriptions, data types). A DDF file can be loaded (imported) or created (for export) from the Sterling B2B Integrator Map Editor.

**Note:** DDF files do not contain standard or extended rules, links, or any other map information unrelated to the data format. The one exception is the Use Code code lists. If the map references a Use Code standard rule and instructs Sterling Gentran:Server for Windows to raise a compliance error if the code is not found in the Use Code code list, Sterling Gentran:Server for Windows saves the standard rule and the associated code list.

**Note:** Once you create a map, you do not need to recreate it because the Sterling B2B Integrator Map Editor uses DDF files instead of IFD files, even if you created your map from IFD files.

# Open a DDF File to Create an RND Map About this task

Sterling B2B Integrator enables you to open, or import, a DDF file in two ways—when you create a new map and when you open a DDF file into one side of an existing map. Either way, using a DDF file provides you with a quick way to create either side of a map.

When you create a new map, the New Map wizard enables you to select a DDF file to use as the basis for the input or output side of the map.

When you open a DDF file, Sterling B2B Integrator assigns acceptable defaults if attributes are not included. For example, if a value is not specified for Minimum Length, a value of zero is assigned.

To open a DDF file into an existing map:

**Note:** Opening a DDF file into an existing map replaces the selected side of the map. After you open a DDF file into a map, you cannot undo the operation.

#### **Procedure**

1. In the Sterling B2B Integrator Map Editor, right-click the **data format** icon on the side of the map where you want to open the DDF file and select **Open File Definition** from the shortcut menu.

- If you are creating a map for outbound RND messages, you typically open the DDF file on the Output side of the map; for inbound RND messages, you typically open the DDF file on the Input side of the map.
- If you already used Sterling B2B Integrator to create that side of the map, you are prompted with a message that warns you that the existing file format will be replaced. Click **Yes** to continue.
- 2. Browse to locate the DDF file for the RND message type you are using. Be sure you select the DDF corresponding to the appropriate direction for the message type (that is, inbound or outbound).
  - The DDF files are installed in the Map Editor Standards Folder/Map Editor/Samples/DDFs/RND folder.
- 3. Click **Open** to open the selected DDF file into the map.
- 4. In the Sterling B2B Integrator Map Editor, select **File** > **Save** to save the map. Do not use spaces or apostrophes in the map name. The map is automatically saved as a .mxl file; to save a map as a .map file, select **File** > **Save As** and then select **Source Maps** (\*.map) from the **Save as type** list.
- 5. Create the other side of the map, create links, standard rules, and extended rules to map data between the two sides of the map, and complete and compile the map.

### **Notices**

This information was developed for products and services offered in the U.S.A.

IBM® may not offer the products, services, or features discussed in this document in other countries. Consult your local IBM representative for information on the products and services currently available in your area. Any reference to an IBM product, program, or service is not intended to state or imply that only that IBM product, program, or service may be used. Any functionally equivalent product, program, or service that does not infringe any IBM intellectual property right may be used instead. However, it is the user's responsibility to evaluate and verify the operation of any non-IBM product, program, or service.

IBM may have patents or pending patent applications covering subject matter described in this document. The furnishing of this document does not grant you any license to these patents. You can send license inquiries, in writing, to:

IBM Director of Licensing

IBM Corporation

North Castle Drive

Armonk, NY 10504-1785

U.S.A.

For license inquiries regarding double-byte character set (DBCS) information, contact the IBM Intellectual Property Department in your country or send inquiries, in writing, to:

Intellectual Property Licensing

Legal and Intellectual Property Law

IBM Japan Ltd.

1623-14, Shimotsuruma, Yamato-shi

Kanagawa 242-8502 Japan

The following paragraph does not apply to the United Kingdom or any other country where such provisions are inconsistent with local law: INTERNATIONAL BUSINESS MACHINES CORPORATION PROVIDES THIS PUBLICATION "AS IS" WITHOUT WARRANTY OF ANY KIND, EITHER EXPRESS OR IMPLIED, INCLUDING, BUT NOT LIMITED TO, THE IMPLIED WARRANTIES OF NON-INFRINGEMENT, MERCHANTABILITY OR FITNESS FOR A PARTICULAR PURPOSE. Some states do not allow disclaimer of express or implied warranties in certain transactions, therefore, this statement may not apply to you.

This information could include technical inaccuracies or typographical errors. Changes are periodically made to the information herein; these changes will be

incorporated in new editions of the publication. IBM may make improvements and/or changes in the product(s) and/or the program(s) described in this publication at any time without notice.

Any references in this information to non-IBM Web sites are provided for convenience only and do not in any manner serve as an endorsement of those Web sites. The materials at those Web sites are not part of the materials for this IBM product and use of those Web sites is at your own risk.

IBM may use or distribute any of the information you supply in any way it believes appropriate without incurring any obligation to you.

Licensees of this program who wish to have information about it for the purpose of enabling: (i) the exchange of information between independently created programs and other programs (including this one) and (ii) the mutual use of the information which has been exchanged, should contact:

IBM Corporation

J46A/G4

555 Bailey Avenue

San Jose, CA 95141-1003

U.S.A.

Such information may be available, subject to appropriate terms and conditions, including in some cases, payment of a fee.

The licensed program described in this document and all licensed material available for it are provided by IBM under terms of the IBM Customer Agreement, IBM International Program License Agreement or any equivalent agreement between us.

Any performance data contained herein was determined in a controlled environment. Therefore, the results obtained in other operating environments may vary significantly. Some measurements may have been made on development-level systems and there is no guarantee that these measurements will be the same on generally available systems. Furthermore, some measurements may have been estimated through extrapolation. Actual results may vary. Users of this document should verify the applicable data for their specific environment.

Information concerning non-IBM products was obtained from the suppliers of those products, their published announcements or other publicly available sources. IBM has not tested those products and cannot confirm the accuracy of performance, compatibility or any other claims related to non-IBM products. Questions on the capabilities of non-IBM products should be addressed to the suppliers of those products.

All statements regarding IBM's future direction or intent are subject to change or withdrawal without notice, and represent goals and objectives only.

All IBM prices shown are IBM's suggested retail prices, are current and are subject to change without notice. Dealer prices may vary.

This information is for planning purposes only. The information herein is subject to change before the products described become available.

This information contains examples of data and reports used in daily business operations. To illustrate them as completely as possible, the examples include the names of individuals, companies, brands, and products. All of these names are fictitious and any similarity to the names and addresses used by an actual business enterprise is entirely coincidental.

#### COPYRIGHT LICENSE:

This information contains sample application programs in source language, which illustrate programming techniques on various operating platforms. You may copy, modify, and distribute these sample programs in any form without payment to IBM, for the purposes of developing, using, marketing or distributing application programs conforming to the application programming interface for the operating platform for which the sample programs are written. These examples have not been thoroughly tested under all conditions. IBM, therefore, cannot guarantee or imply reliability, serviceability, or function of these programs. The sample programs are provided "AS IS", without warranty of any kind. IBM shall not be liable for any damages arising out of your use of the sample programs.

Each copy or any portion of these sample programs or any derivative work, must include a copyright notice as follows:

© IBM 2011. Portions of this code are derived from IBM Corp. Sample Programs. © Copyright IBM Corp. 2011.

If you are viewing this information softcopy, the photographs and color illustrations may not appear.

#### **Trademarks**

IBM, the IBM logo, and ibm.com® are trademarks or registered trademarks of International Business Machines Corp., registered in many jurisdictions worldwide. Other product and service names might be trademarks of IBM or other companies. A current list of IBM trademarks is available on the Web at "Copyright and trademark information" at http://www.ibm.com/legal/copytrade.shtml.

Adobe, the Adobe logo, PostScript, and the PostScript logo are either registered trademarks or trademarks of Adobe Systems Incorporated in the United States, and/or other countries.

IT Infrastructure Library is a registered trademark of the Central Computer and Telecommunications Agency which is now part of the Office of Government Commerce.

Intel, Intel logo, Intel Inside, Intel Inside logo, Intel Centrino, Intel Centrino logo, Celeron, Intel Xeon, Intel SpeedStep, Itanium, and Pentium are trademarks or registered trademarks of Intel Corporation or its subsidiaries in the United States and other countries.

Linux is a registered trademark of Linus Torvalds in the United States, other countries, or both.

Microsoft, Windows, Windows NT, and the Windows logo are trademarks of Microsoft Corporation in the United States, other countries, or both.

ITIL is a registered trademark, and a registered community trademark of the Office of Government Commerce, and is registered in the U.S. Patent and Trademark Office.

UNIX is a registered trademark of The Open Group in the United States and other countries.

Java and all Java-based trademarks and logos are trademarks or registered trademarks of Oracle and/or its affiliates.

Cell Broadband Engine is a trademark of Sony Computer Entertainment, Inc. in the United States, other countries, or both and is used under license therefrom.

Linear Tape-Open, LTO, the LTO Logo, Ultrium and the Ultrium Logo are trademarks of HP, IBM Corp. and Quantum in the U.S. and other countries.

Connect Control Center<sup>®</sup>, Connect:Direct<sup>®</sup>, Connect:Enterprise<sup>™</sup>, Gentran<sup>®</sup>, Gentran<sup>®</sup>:Basic<sup>®</sup>, Gentran:Control<sup>®</sup>, Gentran:Director<sup>®</sup>, Gentran:Plus<sup>®</sup>, Gentran:Server<sup>®</sup>, Gentran:Viewpoint<sup>®</sup>, Sterling Commerce<sup>™</sup>, Sterling Information Broker<sup>®</sup>, and Sterling Integrator<sup>®</sup> are trademarks or registered trademarks of Sterling Commerce<sup>™</sup>, Inc., an IBM Company.

Other company, product, and service names may be trademarks or service marks of others.

# IBM.

Printed in USA